## TESSERAL GEO MODELING

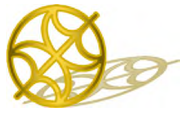

# *Tesseral LC – Installation, Licensing, Running*

- From company's website *[http://www.tesseral-geo.com](http://www.tesseral-geo.com/)* **you can download**:
- *… latest versions of the Tesseral Products using page /Download.* You can also download *Samples Database* containing a *set of prebuilt models, templates and data samples which can be useful at initial learning and application of the package*.
- *User Documentation using page /Support*.
- For *other variants of Tesseral products* please refer to corresponding product tab at *<http://www.tesseral-geo.com/support.en.php>*.
- $\checkmark$  Due to onrush of technology sharply increasing multi-core CPU and GPU-computing power and volume of operative and disk memory, РС's have reached productivity of high-power workstations at incomparably lower cost. The UNIX-like operation systems earlier functioning only on servers and workstations, now are accessible for РС running under Linux-system.
- $\checkmark$  The seismic modeling earlier accessible only in the simplified mode (ray-tracing schemes, the scalar wave equation) is also thriving in parallel with growth of computing facilities power. It has reached incomparably greater accuracy of calculations owing to use of more complete approximations of the wave equation – acoustic, elastic, elastic with anisotropy. However volumes of the calculations demanded for realization of more complex approximations of the wave equation, sharply grow with increase of quantity of the parameters used for greater adequacy of seismic model to a real geologic medium.

#### **GPU modeling procedures**

- $\checkmark$  In connection with the progress of high-performance computing, especially on a general-purpose graphics cards (GPU) is provided (since 2012) option of 2D-2C and 2.5D-3C modeling using GPU. In case of modeling 3D-3C wave fields it becomes possible to run modeling computations for complexly built geologic media in a reasonable time span with 25-50-fold acceleration relating to 1 core performance:
	- NVidia GeForce 560 Ti
		- Speedup: x30-x50 times
	- NVidia Tesla M2050 (recommended)
		- Speedup: x40-x60 times

*Comparison with CPU Intel Xeon E5345 2.33*

**Tesseral LC** includes the *parallel computations engine*, which can be installed on *Linux cluster* nodes.

*Tesseral Workstation (2D or Pro)* is needed to properly prepare task jobs. After calculations are finished, resulting data can be transferred back for subsequent processing.

*Tesseral LC* is using the cluster's standard software (any *MPI* realization), it can be freeware *MPICH, LAM MPI, MVAPICH, SCALI MPI*, etc. Usually *computing modules* running under *Tesseral Linux* are compiled for functioning in such environments.

## *Tesseral LC Linux Cluster Computation Engine*

Parallel computations engine *Tesseral LC* under Linux operational system allows to increase the speed of

calculations in proportion to the quantity of processors in the cluster. LINUX multiprocessor systems based on standard processors may be used to accelerate huge calculation volumes needed for full-wave modeling and data processing.

*Tesseral LC* is designed to run on a 32-bit or 64-bit Cluster architecture, running a number of Linux versions. It allows to implement clusters for high-performance parallel full-wave modeling on Linux Clusters.

#### *Requirements*

This module is designed to run on a 32-bit or 64-bit cluster architecture under Linux. Supported RedHat Enterprise Linux 3,4,5 and derivatives (e.g. CentOS).

#### *Hardware*

- CPU of Pentium III or higher
- (recommended) 64-bit architecture supported
- 200 MB hard disk space for binaries
- 20 GB or more hard disk space for data
- 2 GB memory per CPU/Core
- Network connection between computers in the cluster

#### *Software*

- RedHat/CentOS Enterprise Linux of version 3 or higher (either 32 bit or 64 bit)
- Shared disk storage (NFS, SAMBA, etc.) accessible via the same path under every node
- (optional) Compilers: GNU C++ (g++) of version 3.2.3 or higher or Intel C++ Compiler (icpc) of version 9.1 or higher (to build from library)
- (optional) An MPI implementation (to build from library). We tested the software mostly on LAM MPI and installation and setup instruction of LAM MPI is described in this manual, but we suggest the software will run on most MPI implementations (MPICH, OpenMPI, Scali, etc.)

The data to be processed must be either put in a shared directory accessible to each node or copied to each the node so to have the same pathname.

### *Licensing*

### *Licensing Tesseral LC on fixed machines*

- On the program first run a passport file called **app\_passport** (for 2d) and/or **m25\_passport** (for 2.5d) is created. It contains the outgoing license codes. Transfer these files to your Tesseral software distributor and request a license file.
- The software distributor must provide you with the license file called **app\_license** (for 2d) or **m25\_license** (for 2.5d).
- Put the license file to each node in the Tesseral directory (or in the shared directory where the executable resides).

The license is given for a certain number of nodes. If you are trying to run the package on more nodes than your license allows, the processes on undue nodes immediately stops and don't participate in the computations.

### *Licensing Tesseral LC on floating machines*

Tesseral LC uses Sentinel™ RMS license manager to manage floating machine licenses.

- To specify a server to request licenses from create a file 'app\_network' (for 2d) and/or 'm25\_network' (for 2.5d) in your Tesseral LC program directory (usually /opt/tesseral/rhXxXX).
- In this file type a server name or IP-address.

In the case of any problems with licensing please contact Tesseral Technologies Inc. Customer Support Service [support@tetrale.com](mailto:support@tetrale.com) .

### *Installation steps*

*Tesseral LC* can be installed using precompiled binary packages (RPM) or by building a program from a library. First, untar the archive package:

tar –xzvf ./tesseral-lc-x.x.x.zip

### *Precompiled binaries*

To install the precompiled binaries select an RPM package that best suits your machine's configuration and run:

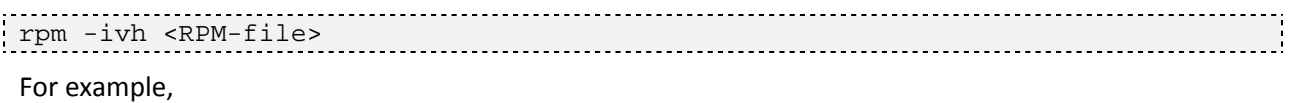

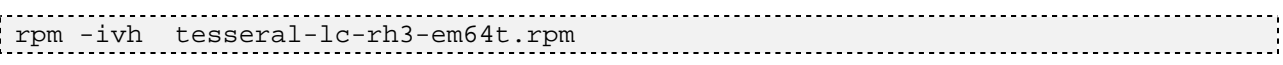

The program will be installed into */opt/tesseral/rhXxXX/* directory (XxXX is your architecture's abbreviation, e.g. rh3x64).

### *Building from library*

If you've installed Tesseral LC via RPMs you may skip this chapter. The scripts to build from library are located in *builds/tesseral2d* or *builds/tesseral25d* directory of the archive.

1. Execute the appropriate make file in this directory:

./make\*.sh 

These make files assume that your MPI C++ compiler's mnemonic is mpiCC.

If it is not the case, edit the file prior to execution. Also consult your compiler manual for a list of available optimization options. You may improve the compiler optimization if you can.

Next make files are included together with Tesseral libraries:

- *make32g323.sh* for 32-bit x86 CPU, GNU C++ compiler v.3.2.3
- **make32g346.sh** for 32-bit x86 CPU, GNU C++ compiler v.3.4.6
- **make32g412.sh** for 32-bit x86 CPU, GNU C++ compiler v.4.1.2
- **make64g323.sh** for 64-bit EM64T CPU, GNU C++ compiler v.3.2.3
- **make64g346.sh** for 64-bit EM64T CPU, GNU C++ compiler v.3.4.6

- **make64g412.sh** for 64-bit EM64T CPU, GNU C++ compiler v.4.1.2
- **make64g.sh** for 64-bit x86 CPU (IA64), GNU C++ compiler v.3.4.6

Take into account that all the *Tesseral libraries* included in the installation set can be incompatible with your *Linux or MPI libraries*. In this case please contact *Customer Service [support@tetrale.com](mailto:support@tetrale.com)*. Upon compilation, the executable *tesseral2d-32* or *tesseral2d-64* will be created in the *bin directory*.

- 2. Create a directory for installing the *tesseral2d-32* or *tesseral2d-64* executable. You can do this in two different ways:
	- a. Create a directory, e.g. *tesseral*, on one of the cluster nodes and make it directly accessible to every node of the cluster (e.g. with NFS).
	- b. Create directories with the same name, e.g. *tesseral*, on every node of the cluster. You can use the **rsync** Linux utility to do this. You can also use *rsync* to make copies of the data to be processed (see the next section).
- 3. Copy the *tesseral2d-32* or *tesseral2d-64* executable file created at the step 2 to the directory (-ies) created at the step 3.

## *Preparing data*

- 1. Prepare the data by invoking the menu command 'Run/CLUSTER: Create task' in either Tesseral 2D or Tesseral Pro desktop Windows program. In the appeared dialog adjust all necessary options (see your desktop program *Help* for details) and choose directory for storing the data that you'll have to copy to the cluster.
- 2. The command prepares a runtask.ini file and several more files. **The runtask.ini file has a simple structure described in Appendix B and can be edited manually if needed**. To edit it use any text editor and save the result as a plain ASCII text file.
- 3. Put the files created in step 1 onto every cluster node in the directory where the executable resides (e.g. the **tesseral** directory). Apart to the **runtask.ini**, the data files are as follows:
	- for modeling: a *Tesseral's TAM format <modelname>.tam* file with the polygon model and optionally a grid model file in Tesseral's TGR or SEG-Y; optionally up to three *SEG-Y* files of the TTI anisotropy parameters '*epsilon', 'delta' and axis angle 'phi' (ε, δ, φ).*
	- for migration: a grid model file in *TGR or SEG-Y format*, a seismogram file in *TGR* or SEG-Y format and a Tesseral's *BAS file* with the migration aperture description; optionally a time file created at the modeling step in *TGR* format.

### *Running*

- 1. Change Linux current directory to the one containing the file **runtask.ini**.
- 2. Load Tesseral LC environment variables and inititlize LAM MPI:

source /opt/tesseral/rhXxXX/tessvars.sh

This command should be run under common (not root) user account.

3. Run the *Tesseral.exe* (for 2D) or *Tesseral25D.exe* (for 2.5D) (-xx bit extension may be present in the name) executable in the MPI environment. Usually, you must be signed in as an ordinary user, not as a root. The sample command is

#### *mpirun -np <a number of processors to involve> Tesseral<var>.exe*

(see your MPI documentation for details).

To run modelling on all processors of the cluster run:

mpirun C <path>/tesseral2d-64 .....................................

(this works only under LAM MPI environment that is shipped with Tesseral LC)

- 4. If you run the program for the first time it generates a license request and stops. You have to obtain and install a license file (please see chapter *Licensing*).
- 5. After the program has finished its parallel calculations the resulting files are stored in the current directory.

## *Collecting Results*

- 1. (2D and 2.5D) After the program has finished its parallel calculations the resulting files are stored in the current directory. Three partial velocity components (Vx, Vy (2.5D) and Vz) as well as normal stress Uc are stored as seismograms in SEG-Y format. Snapshots for each shot point are stored as Tesseral TGR files to be viewed and played in Tesseral*<var>* Windows Workplace.
- 2. (2.5D) After calculation of a model a big volume of temporary files may be stored. They are K2 sections (K2 is a space frequency along Y) of both shotgathers and snapshots stored in a new directory called like the model file but without the extension '**.tgr**'. The program re-uses these files on small changes of the observation system like other Y spacing of the receiver lines or another snapshot offset. If the initial model observation calculated snapshots, you can change the snapshot parameter 'Every' not re-computing the K2 sections. Else remove them.

## *Appendix A. Job Specification Format*

The Tesseral.exe program execution is controlled by the job passport. The job passport is a text file **runask.ini** located in the current work directory.

The job passport consists of two sections. First section is started from the string '[TASK]', second one is started after '[modeling]'. Section name is put here in square brackets. Each section contains a set of parameters in format 'name=value'. A passport sample is shown below:

[TASK] taskType=modeling [modeling] Model Name=Model.tam First Point=31 Last Point=35 Run Computation=Elastic Anisotropic Raster Model=model\_P-0.tgr Anisotropy Epsilon File=

The passport parameters values are supposed to be changed but the parameters and section names are fixed and case sensitive words. The parameter sequence in the bounds of each section does not meter.

**taskType** is a parameter determining the job type. Its possible values are 'modeling' and 'migration'. For the modeling tasks first variant is required.

**Model Name** is a pathname to the model file in the Tesseral's TAM format. It is an obligatory parameter. You can specify either relative or absolute path to the file. Automatically generated passports always contain local paths of a file name only as all necessary files are copied in the same directory.

**First Point** and **Last Point** specify diapason of shots to process. So you can narrow the diapason defined in the model. But you can't expand it as the program calculates shotgathers and snapshots for intersection of these two diapasons. These parameters are optional and can be omitted.

**Run Computation** is an obligatory parameter with a fixed set of possible values: 'Elastic Anisotropic', 'Elastic', 'Acoustic', 'Scalar', and 'Vertical Incidence'. The values are case sensitive.

**Raster Model** is an optional path to the main grid (raster) model file in Tesseral's TGR or SEG-Y format. SEG-Y file has to contain compression wave velocities in m/sec. TGR can contain up to 3 useful components: compression wave velocity, shear wave velocity and density. In any case the program interpolate missing components according to built-in dependencies.

**Anisotropy Epsilon File**, **Anisotropy Delta File** and **Anisotropy PhiMedia File** are optional file paths to the anisotropy components in Tesseral's TGR or SEG-Y format. In the case of TGR each correspondent component should persists in the file. You can use the same TGR file for both primary and anisotropy model parameters, but all the 4 or 6 parameters should be included in it as components. Take into account that anisotropy parameters are ignored in any sort of simulation except for the 'Elastic Anisotropic' one.

**MultiTamFiles** is an optional parameter with the default value of 0. If its value is non-zero different models are used for different sources. This parameter is included to support complex jobs of Tesseral Pro and is not recommended for manual editing.

## *Appendix B. How to Install the Execution Environment*

Tesseral for Linux cluster may be run on most HPC architectures with MPI enabled. Environment installation is required only if the cluster don't have one of the required software components. The components are:

- C++ Compiler (GNU C++, Intel C++, etc.)
- Shared storage (NFS, SAMBA, GFS, Lustra, etc.)
- MPI (LAM MPI, OpenMPI, MPICH, etc.)
- (optional) Resource Manager (OpenPBS, Torque, Slurm, etc.)

Cluster can have various configurations. To be more specific we'll use node imaginary names: Node1 -Node8 and a system user, responsible to run the computations: "tesuser". In the guide we provide raw list of the commands and some of the output. These sections have grey background. The commands that you need to enter by hand are marked by bold font.

### *Configure the execution environment*

You can check wherther LAM MPI is available on the node by running the next command:

[root@node1 /]# **laminfo**

LAM/MPI: 7.1.4

Prefix: /usr/local

Architecture: i686-pc-linux-gnu

...

SSI rpi: sysv (API v1.0, Module v7.1) SSI rpi: tcp (API v1.0, Module v7.1) SSI rpi: usysv (API v1.0, Module v7.1) SSI cr: self (API v1.0, Module v1.0)

[root@node1 /]#

To configure LAM you need to modify the file **/opt/tesseral/rh3x32/etc/lam-bhost.def<sup>1</sup>** [.](#page-6-0) It is your default hostfile used when you run the program. You need to configure the file only on the node from which you want to run computations. An example of **lam-bhost.def** for a 8 node cluster of 2 CPU per node is shown below.

node1 cpu=2

node2 cpu=2

node3 cpu=2

node4 cpu=2

node5 cpu=2

node6 cpu=2

node7 cpu=2

node8 cpu=2

To check the configuration run **lamboot** and make sure the output is ok. You must run this command by non-root user account:

[tesuser@node1 data]# **lamboot**

LAM 7.1.4/MPI 2 C++/ROMIO - Indiana University

[tesuser@node1 data]#

If there are error messages make sure you have rsh-service available on all cluster nodes and lamboot executable is located in one of the PATH directory:

[tesuser@node1 data]# rsh node2 which lamboot

connect to address 192.168.1.2: Connection refused

Trying krb4 rsh...

connect to address 192.168.1.2: Connection refused

trying normal rsh (/usr/bin/rsh)

/usr/bin/lamboot

[tesuser@node1 data]#

<span id="page-6-0"></span> $^1$  Note. Depending on your Linux version and hardware your lam directory name may vary (e.g. rh3x64, rh4x32, etc.)

### *How to install GNU C++ version 3.4.6 if needed*

Installation of GNU C++ is required only of you have version older then 3.2.3. If you have GNU C++ version 3.2.3 and higher, you can use it and skip this chapter.

Installation of GNU C++ is required only on one computer.

Releases of most versions of GNU C++ can be obtained on [ftp://ftp.gwdg.de/pub/misc/gcc/.](ftp://ftp.gwdg.de/pub/misc/gcc/) We recommend version of 3.4.6 if you have gcc older then 3.2.3.

We recommend you to install gcc not to default directory to save your current version of gcc. To install the gcc use the following procedure:

[root@node1 gcc]# tar -xvzf gcc-3.4.6.tar.gz

...

[root@node1 gcc]# mkdir gcc-bin

[root@node1 gcc]# **cd gcc-bin**

[root@node1 gcc-bin]# ../gcc-3.4.6/configure \

--prefix=/usr/local/gcc-3.4.6 --program-suffix=346 \

--enable-shared --enable-languages=c,c++,f77,objc \

--enable-version-specific-runtime-libs

...

[root@node1 gcc-bin]# **make**

...

[root@node1 gcc-bin]# **make install**

...

[root@node1 gcc-bin]#

To compile the Tesseral you may need to add the next line to **/etc/profile** :

PATH=\$PATH:/usr/local/gcc346/bin

and change the compilation script a bit. If you installed gcc with 346 suffix you may need to change **make\*.sh** script from Tesseral installation line from

LAMMPICXX=g++

to

LAMMPICXX=g++346

#### *How to setup rsh service*

Edit **.rhosts** file in tesuser's directory (**/home/tesuser/**). Specify the nodes which have rsh access to current node. .rhosts file should look like this:

node1 tesuser node2 tesuser node3 tesuser node4 tesuser

node5 tesuser node6 tesuser node7 tesuser node8 tesuser Make sure you have rsh is listed in **/etc/securetty** file.

#### *How to setup NFS service*

To run Tesseral modeling you need a shared storage available. You can use Lustra, GFS, SAMBA, NFS, etc. In this guide we describe how to setup NFS with Node1 as server and other nodes as clients.

If you don't have any shared storage installed select a node to be NFS server (e.g. node1), create a directory to be shared and specify in **/etc/exports** the text parameter value:

/data \*(rw,sync) Run the next command to apply the settings. [root@node1 /]# chkconfig –-levels=35 nfs on [root@node1 /]# service nfs restart ... [root@node1 /]# To setup a NFS client enter the next line in **/etc/fstab** file on each client node: node1:/data /data nfs rw,rsize=8192,wsize=8192 To establish the shared folder connection use the command:

[root@node1 /]# **mount /data**